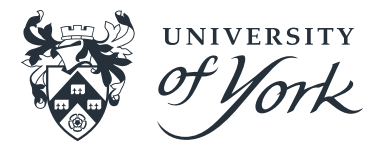

# **An introduction to Profiling**

**Physics Coding Club: 09/06/2017**

**D. Dickinson (d.dickinson@york.ac.uk)**

### **Overview**

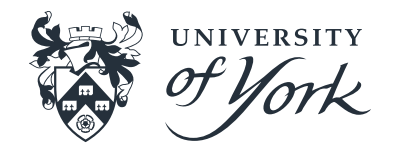

- What is meant by profiling?
- Why do we care about profiling?
- How do we do profiling?
	- Specific example using Scalasca
- Hands on session (if interested/working).

# **What is profiling?**

- Essentially: *the process of measuring resource requirements of a program.*
- Often "profiling" refers to measuring time (or cycles) used by different sections of code.
- Can also measure memory requirements, I/O, communications etc.

# **Types of profiling**

- Several different types:
- Sampling : Interrupt and ask
	- Clow overhead

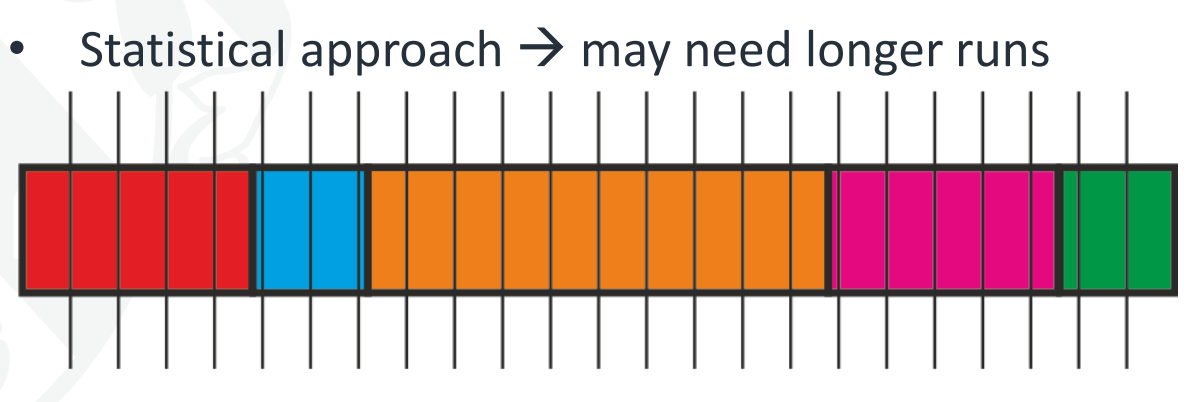

**Time** 

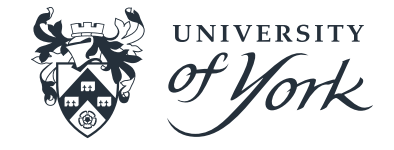

# **Types of profiling**

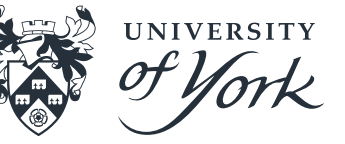

- Several different types:
- Instrument : Insert code to measure
	- Profile summarisation/Tracing
	- More detailed, have to watch out for overhead etc.

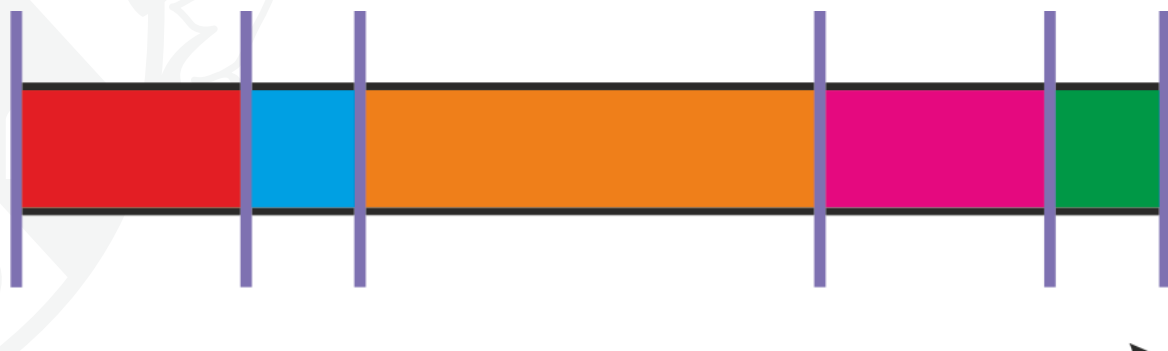

**Time** 

# **Types of profiling**

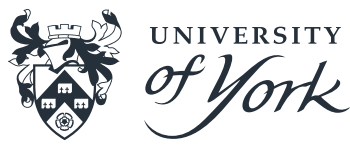

- Several different types:
- Sampling : Interrupt and ask
- Instrument : Insert code to measure
- Others available (e.g emulation/interception, event based etc.)
- Best choice depends on your aims, often a combination will be helpful.

# **Why profile?**

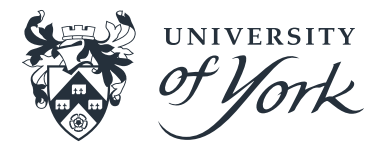

• Generally most common reason is that you want to optimise resource usage of the code  $\rightarrow$  Need to know where in the code dominant resource usage lives (i.e. what & where).  $\rightarrow$  Need to understand cause of dominant resource usage (e.g. why).

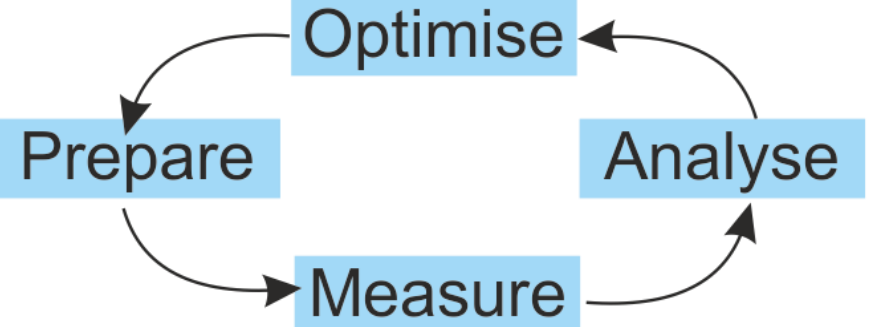

# **Why profile?**

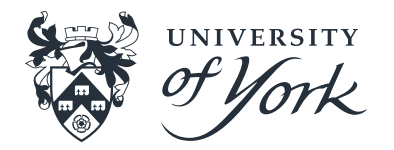

- Generally most common reason is that you want to optimise resource usage of the code
- Can also be useful for other reasons:
	- Get overview of code path.
	- Look at how resource requirements scale (problem size, number of processors etc.)
	- Relative behaviour of different processes etc.
- **Better understanding of the operation of the code**  $\rightarrow$  **more informed decisions about usage and development.**

### **How to profile?**

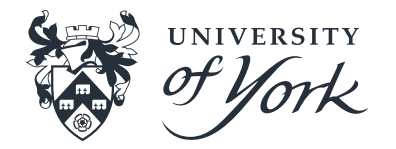

- Can depend on which resources are of interest and the type of code (language, serial/parallel etc).
- Will briefly discuss *memory profiling* with **valgrind**, serial *cpu profiling* with **gprof**.
- Will have a more detailed demonstration of the *parallel* profilier **scalasca** which gives details of cpu and communication requirements (and possibly more).

#### **Massif (Valgrind) – memory usage**

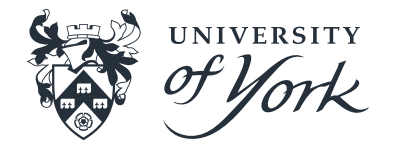

- Massif is a *heap* profiler. It measures how much heap memory your program uses (can also measure the stack usage).
- Compile program with  $-g$  to ensure symbols available.
- Run prog as
	- >> valgrind --time-unit=B --tool=massif prog
- Results in file name massif.out.<pid> view with: >> ms print massif.out.<pid>

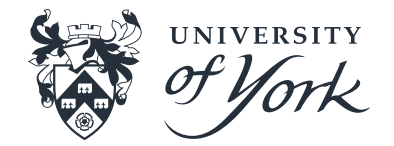

# **Massif (Valgrind) - memory usage**

• Will produce an ascii graph like

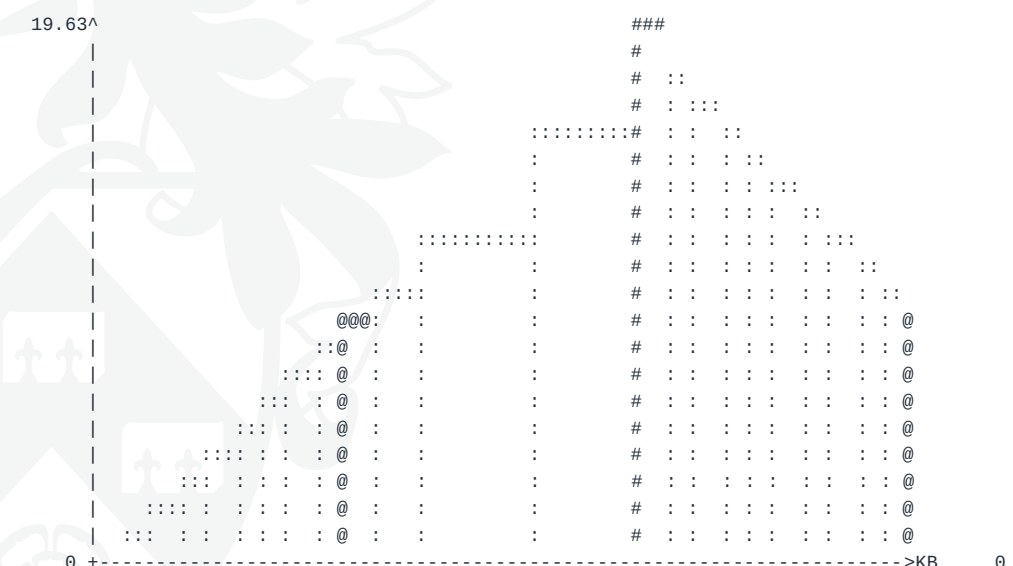

- Also some more detailed breakdown of where memory allocated.
- See http://valgrind.org/docs/manual/ms-manual.html.

# **Gprof**

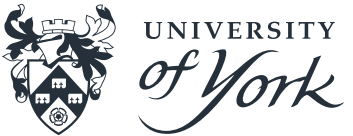

- Gprof is a performance analysis tool for capturing numbers of calls and time spent in routines. *(note actually two versions of gprof; gnu-gprof and "Berkeley Unix-gprof", little difference).*
- First must compile and link with profiling support, using gnu compiler family add '-pg' option to compile+link flags gfortran -g -c myprog.f90 utils.f90 –pg gfortran -o myprog myprog.o utils.o –pg
- Now run program myprog as usual (must exit cleanly). Produces gmon.out file.
- Can analyse with

gprof <options> ./myprog gmon.out > report.txt

# **Gprof**

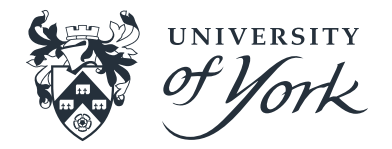

• Can produce a range of different outputs, including a flat profile/table like:

Flat profile:

Each sample counts as 0.01 seconds.

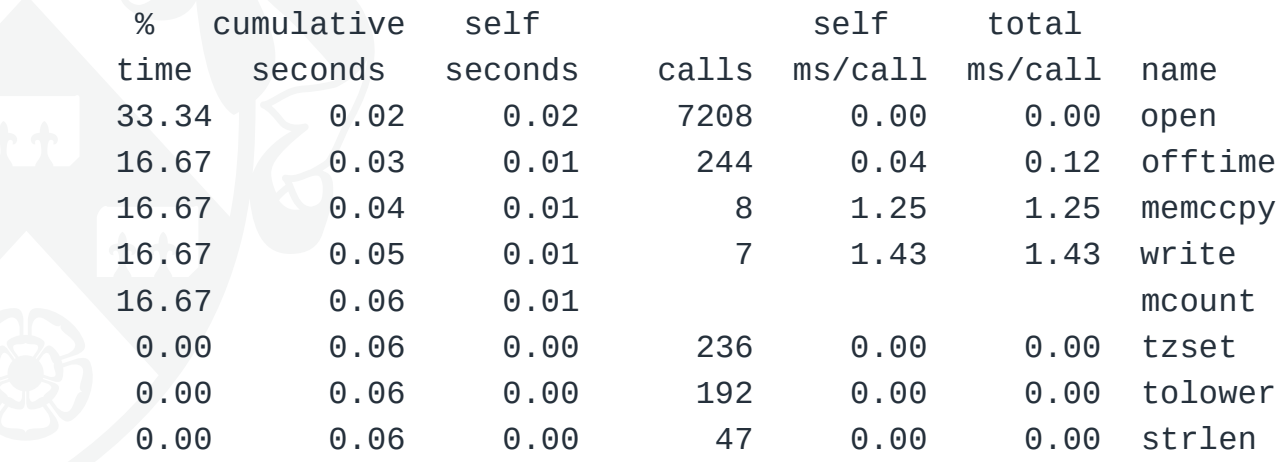

• See <https://sourceware.org/binutils/docs/gprof/> .

### **Scalasca – Requirements**

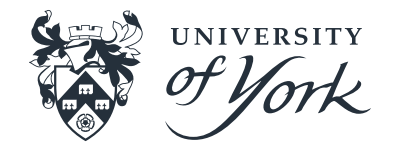

- Scalasca is a parallel profiler capable of measuring time, calls, communication (and other metrics) across a range of hardware (cpus, gpus, "novel" accelerator cards).
	- Originally a standalone tool but with v2 now built on scorep instrumentation tool as well as the cube and otf analysis/format libraries.
		- More components to configure and compile.
		- More flexibility and compatibility (scorep underlies a number of different performance analysis tools).
- Often available on HPC systems.

#### **Scalasca – Instrument**

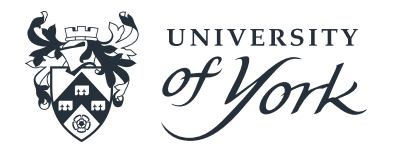

- First stage to using Scalasca is to ask it to instrument your code.
- Done by prefixing compiler command with 'scalasca instrument' or 'skin': gfortran file.f90 –o file.o  $\rightarrow$  skin gfortran file.f90 –o file.o
- Can detect if compilation is parallel (MPI/OpenMP), serial, on novel hardware etc.
- End result is just your normal executable.

### **Scalasca – Run (analyse)**

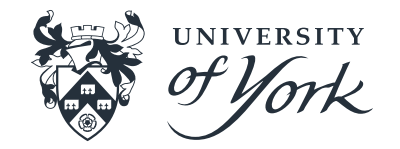

- Now we have an instrumented executable we just need to run it for a (small representative) test case. Use the usual command but prefix with 'scalasca –analyze' or 'scan', e.g. scan mpirun –np 2 ./prog <options>
- Slight delay but then program will run as usual, produces a directory named something like scorep\_prog\_<np>\_sum
- Contains several files including 'profile.cubex', could proceed to view this immediately, but…

# **Scalasca – Examine (explore)**

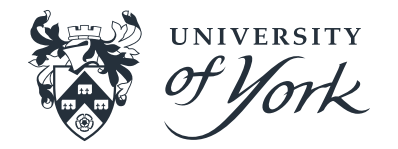

- At this point raw data recorded. A lot of different things can be done now with this, often a could idea to do a little more analysis with 'scalasca –examine' or 'square': scalasca –examine –s scorep prog <np> sum
- Produces 'summary.cubex'.
- Now can use 'cube' to view + explore the derived data cube scorep\_prog\_<np>\_sum/summary.cubex

#### **Scalasca – Tips**

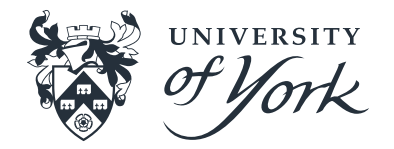

- You've now got enough information to be able to use Scalasca to instrument, record and examine performance data, but some useful further tips.
- Instrumentation can introduce overhead  $\rightarrow$  If the instrumented case is significantly slower than uninstrumented case then this is a worry.
- Can define a filter file which excludes routines matching given regex from instrumentation recording – used with '-f' option to scan (i.e. run time).

# **Scalasca – Tips**

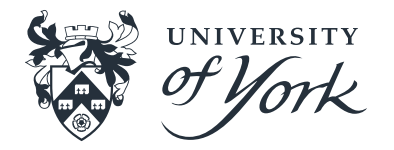

- Reported routine names can be 'mangled'  $-$  to enable demangling need to build scorep with libbfd support (provided by binutils) – need the libbfd headers. The command scorep-info config-summary reports features enabled or not.
- PAPI support enables recording hardware counters. Use papi avail to report available counters. To record set the SCOREP\_METRIC\_PAPI env var, export SCOREP\_METRIC\_PAPI=PAPI\_TOT\_INS,PAPI\_FP\_INS
- Often some limits for how many can record.

# **Scalasca – Tips**

- To build a good filter file you can use scorep-score –r scorep\_prog\_<np>\_sum |less To report which routines are responsible for the most recording. This will tell you time per visit/call as well  $\rightarrow$ Filter out those near the top of the list with small time/call.
- Can pass the new filter to scorep-score to get an idea of how much the filter has reduced requirements without rerunning the main program.
- Can derive your own metrics in cube, possible to compare/merge etc. different runs using cube tools.

#### **Resources**

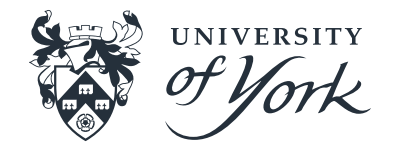

- General profiling and gprof : HPC course ([http://www](http://www-users.york.ac.uk/~mijp1/teaching/4th_year_HPC/lecture_notes/Profiling.pdf)[users.york.ac.uk/~mijp1/teaching/4th\\_year\\_HPC/lecture\\_n](http://www-users.york.ac.uk/~mijp1/teaching/4th_year_HPC/lecture_notes/Profiling.pdf) [otes/Profiling.pdf](http://www-users.york.ac.uk/~mijp1/teaching/4th_year_HPC/lecture_notes/Profiling.pdf) )
- Archer led training sessions, see <https://www.archer.ac.uk/training/> for upcoming and past courses (past course material typically available e.g. [https://www.archer.ac.uk/training/course](https://www.archer.ac.uk/training/course-material/2015/06/perfan_durham/)[material/2015/06/perfan\\_durham/](https://www.archer.ac.uk/training/course-material/2015/06/perfan_durham/)).
- Valgrind::massif guidance at <http://valgrind.org/docs/manual/ms-manual.html>

# **Scalasca – Demo**

#Login to yarcc: EITHER

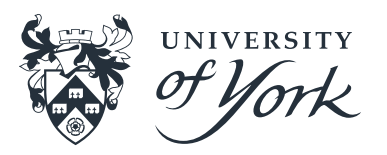

- wget <http://www-users.york.ac.uk/~dd502/scalasca/test.txt>
- chmod u+x test.txt ; ./test.txt
- #OR : Get the source code to GS2
- svn checkout svn://svn.code.sf.net/p/gyrokinetics/code/gs2/trunk GS2\_TRUNK
- #Setup the modules
- export MODULEPATH=\$MODULEPATH:/opt/yarcc/Modules/physics/
- module purge
- module load gnu/6.3.0 openmpi/2.1.1 hdf5 NetCDF/4.4.1.1 NetCDF-fortran/4.4.4 scalasca
- #Build with instrumentation
- GK\_SYSTEM=archer MAKEFLAGS=-IMakefiles make FC="scalasca -instrument mpif90" COMPILER=gnugfortran WITH\_EIG= USE\_NEW\_DIAG= depend
- $\leq$  as previous with depend  $\rightarrow$  -j gs2>
- wget http://www-users.york.ac.uk/~dd502/scalasca/input.in
- scan mpirun -np 2 ./gs2 input.in | tee OUTPUT